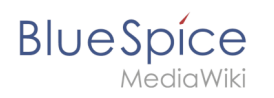

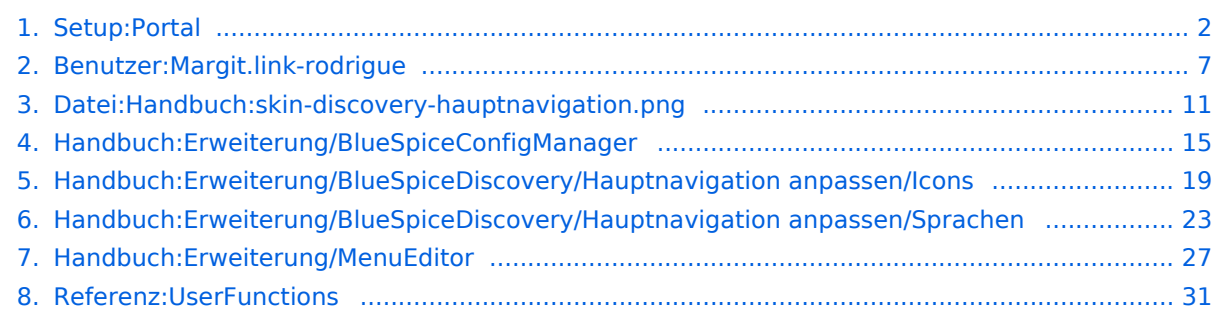

<span id="page-1-0"></span>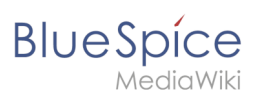

## **Setup:Portal**

#### [VisuellWikitext](https://de.wiki.bluespice.com)

**[Aktuelle Version vom 10. Dezember 2021, 14:46 Uhr](#page-10-0) [\(Que](#page-10-0) [lltext anzeigen](#page-10-0))** [Margit Link-Rodrigue](#page-6-0) [\(Diskussion](https://de.wiki.bluespice.com/w/index.php?title=Benutzer_Diskussion:Margit.link-rodrigue&action=edit&redlink=1) | [Beiträge](https://de.wiki.bluespice.com/wiki/Spezial:Beitr%C3%A4ge/Margit.link-rodrigue))

K ((Benutzername entfernt) (Logbucheinzelheiten entfernt))

**Zeile 1: Zeile 1:**

**[Version vom 10. Dezember 2021, 14:47 Uhr](#page-26-0) ([Quelltext](#page-26-0)  [anzeigen\)](#page-26-0)**

[Margit Link-Rodrigue](#page-6-0) ([Diskussion](https://de.wiki.bluespice.com/w/index.php?title=Benutzer_Diskussion:Margit.link-rodrigue&action=edit&redlink=1) | [Beiträge\)](https://de.wiki.bluespice.com/wiki/Spezial:Beitr%C3%A4ge/Margit.link-rodrigue) Keine Bearbeitungszusammenfassung [Markierung:](https://de.wiki.bluespice.com/wiki/Spezial:Markierungen) 2017-Quelltext-Bearbeitung

**{{DISPLAYTITLE:Hauptnavigation anpassen}} \_\_INHALTSVERZEICHNIS\_ERZWINGEN\_\_**

**Benutzer mit Admin-Rechten (Berechtigung:''editinterface'') können die Navigationslinks in der Hauptnavigation anpassen.** 

**==Wie funktioniert die Hauptnavigation?==**

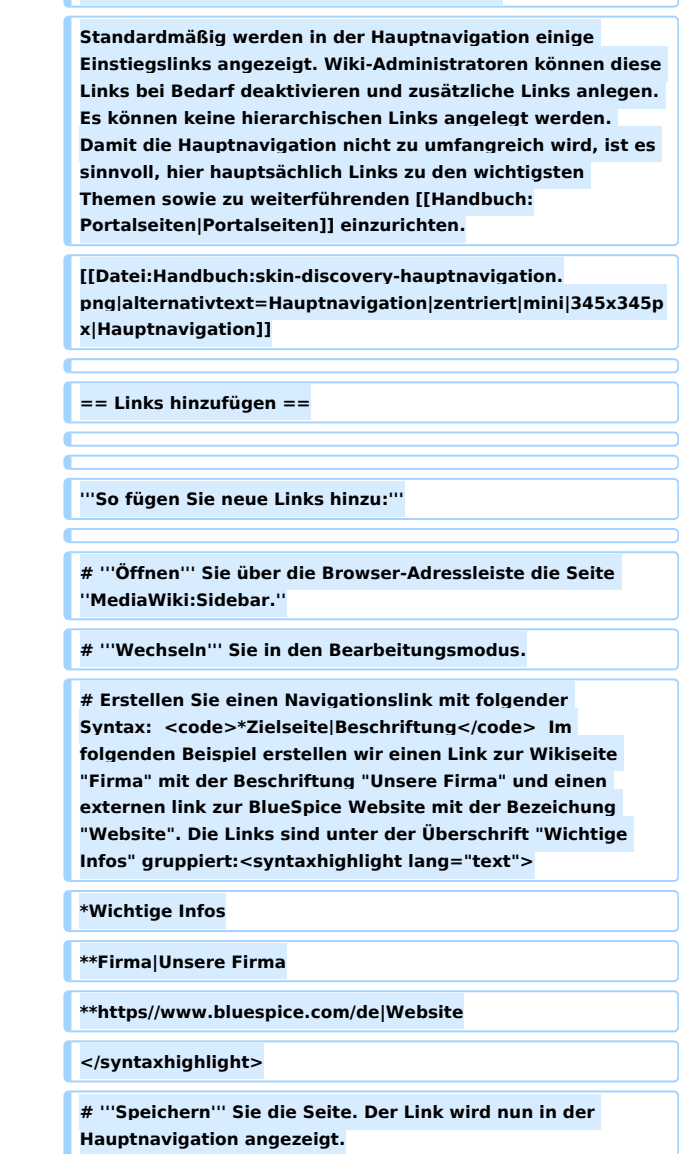

#### **Setup:Portal**

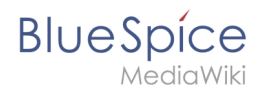

**{{Hinweisbox|boxtype=Hinweis|icon=|Note text=Sobald Sie mindestens einen Zusatzlink angelegt haben, wird Ihnen ein direkter Bearbeitungslink zur Seite MediaWiki:Sidebar angezeigt, wenn Sie mit der Maus über einen Zusatzlink fahren (siehe vorhergehender Screenshot),.|bgcolor=}}**

**Unter Umständen kann es zu Kollisionen von Linkbezeichnungen mit Systemnachrichten kommen. Ist dies der Fall, so hängen Sie der Bezeichnung einfach den HTML-Code für ein Leerzeichen an:<syntaxhighlight lang="text">**

**\*\*Portal|Portal** 

**</syntaxhighlight>**

**'''So fügen Sie eine Überschrift ein:'''**

**# '''Wechseln''' Sie in den Bearbeitungsmodus der Seite ''MediaWiki:Sidebar''.**

**# '''Erstellen''' Sie über einer Gruppe von Zusatzlinks eine Überschrift mit folgender Syntax (eine Verlinkung der Überschrift ist nicht möglich): <code>\*Meine Überschrift< /code>**

**# '''Speichern''' Sie die Seite. Die Überschrift wird nun in der Hauptnavigation angezeigt.**

**==Standardlinks deaktivieren==**

**Die Standardlinks können über die [[Handbuch:Erweiterung /BlueSpiceConfigManager|Konfigurationsverwaltung]] deaktiviert werden. Folgende Einstellungen sind hierbei unter dem Menüpunkt "Benutzeroberfläche" zu fnden:**

**BlueSpiceDiscovery:**

**\*Einstiegspunkt "Hauptseite" anzeigen**

**\*Einstiegspunkt "Alle Seiten" anzeigen**

**\*Einstiegspunkt "Letzte Änderungen" anzeigen**

**BlueSpiceSocial:**

**\*Einstiegspunkt "Timeline" anzeigen**

**BlueSpiceSocialBlog:**

**\*Einstiegspunkt "Blog" anzeigen**

**== Gruppenspezifische Navigation ==**

**Mithilfe von ''[[Referenz:UserFunctions|UserFunctions]]'' ist es möglich, Navigationselemente nur für bestimmte Benutzergruppen anzuzeigen. Beachten Sie, dass innerhalb dieser Funktion der Trennstrich (|) zwischen Seitenname**  und Bezeichnung als <code><nowiki>{{!}}</nowiki>< **/code> maskiert werden muss.<syntaxhighlight lang="text" >**

#### **Setup:Portal**

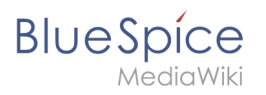

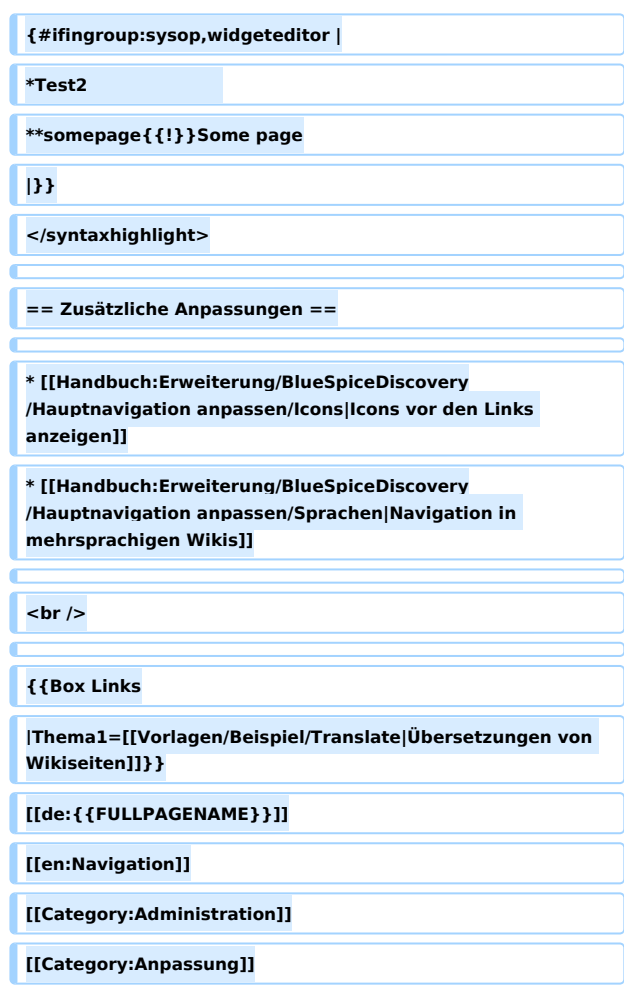

## Version vom 10. Dezember 2021, 14:47 Uhr

Benutzer mit Admin-Rechten (Berechtigung:*editinterface*) können die Navigationslinks in der Hauptnavigation anpassen.

## Inhaltsverzeichnis 1 [Wie funktioniert die Hauptnavigation? .............................................................................................. 5](#page-4-0) 2 Links hinzufügen .................................................................................................................................. 3 [Standardlinks deaktivieren ................................................................................................................ 6](#page-5-0) 4 [Gruppenspezifische Navigation ......................................................................................................... 6](#page-5-1) 5 Zusätzliche Anpassungen .................................................................................................................... 6 Weiterführende Links ...........................................................................................................................

<span id="page-4-0"></span>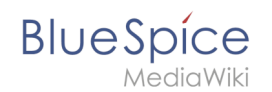

Standardmäßig werden in der Hauptnavigation einige Einstiegslinks angezeigt. Wiki-Administratoren können diese Links bei Bedarf deaktivieren und zusätzliche Links anlegen. Es können keine hierarchischen Links angelegt werden. Damit die Hauptnavigation nicht zu umfangreich wird, ist es sinnvoll, hier hauptsächlich Links zu den wichtigsten Themen sowie zu weiterführenden [Portalseiten](https://de.wiki.bluespice.com/w/index.php?title=Handbuch:Portalseiten&action=view) einzurichten.

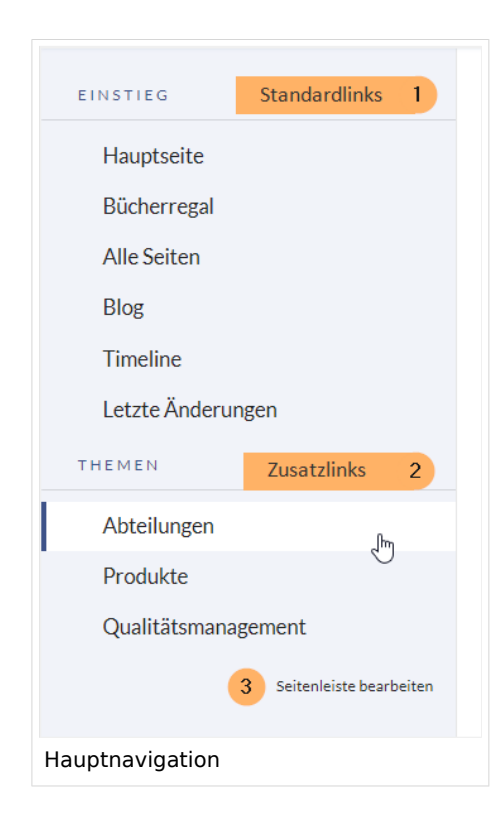

## Links hinzufügen

#### **So fügen Sie neue Links hinzu:**

- 1. **Öffnen** Sie über die Browser-Adressleiste die Seite *MediaWiki:Sidebar.*
- 2. **Wechseln** Sie in den Bearbeitungsmodus.
- 3. Erstellen Sie einen Navigationslink mit folgender Syntax: \*Zielseite|Beschriftung Im folgenden Beispiel erstellen wir einen Link zur Wikiseite "Firma" mit der Beschriftung "Unsere Firma" und einen externen link zur BlueSpice Website mit der Bezeichung "Website". Die Links sind unter der Überschrift "Wichtige Infos" gruppiert:

```
*Wichtige Infos
**Firma|Unsere Firma
**https//www.bluespice.com/de|Website
```
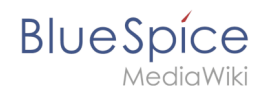

Unter Umständen kann es zu Kollisionen von Linkbezeichnungen mit Systemnachrichten kommen. Ist dies der Fall, so hängen Sie der Bezeichnung einfach den HTML-Code für ein Leerzeichen an:

\*\*Portal|Portal

#### **So fügen Sie eine Überschrift ein:**

- 1. **Wechseln** Sie in den Bearbeitungsmodus der Seite *MediaWiki:Sidebar*.
- 2. **Erstellen** Sie über einer Gruppe von Zusatzlinks eine Überschrift mit folgender Syntax (eine Verlinkung der Überschrift ist nicht möglich): \*Meine Überschrift
- 3. **Speichern** Sie die Seite. Die Überschrift wird nun in der Hauptnavigation angezeigt.

### <span id="page-5-0"></span>Standardlinks deaktivieren

Die Standardlinks können über die [Konfigurationsverwaltung](#page-14-0) deaktiviert werden. Folgende Einstellungen sind hierbei unter dem Menüpunkt "Benutzeroberfläche" zu fnden:

BlueSpiceDiscovery:

- Einstiegspunkt "Hauptseite" anzeigen
- Einstiegspunkt "Alle Seiten" anzeigen
- Einstiegspunkt "Letzte Änderungen" anzeigen

BlueSpiceSocial:

Einstiegspunkt "Timeline" anzeigen

BlueSpiceSocialBlog:

Einstiegspunkt "Blog" anzeigen

## <span id="page-5-1"></span>Gruppenspezifische Navigation

```
{#ifingroup:sysop,widgeteditor |
*Test2 
**somepage{{!}}Some page
|}}
```
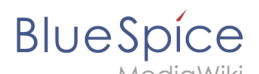

#### Zusätzliche Anpassungen

- **[Icons vor den Links anzeigen](#page-18-0)**
- [Navigation in mehrsprachigen Wikis](#page-22-0)

## Weiterführende Links

[Übersetzungen von Wikiseiten](https://de.wiki.bluespice.com/w/index.php?title=Vorlagen/Beispiel/Translate&action=view)

## <span id="page-6-0"></span>**Handbuch:Erweiterung/MenuEditor: Unterschied zwischen den Versionen**

[Versionsgeschichte interaktiv durchsuchen](https://de.wiki.bluespice.com) [VisuellWikitext](https://de.wiki.bluespice.com)

#### **[Version vom 10. Dezember 2021, 09:52 Uhr](#page-26-0) [\(Quelltext](#page-26-0)  [anzeigen](#page-26-0))** [Margit Link-Rodrigue](#page-6-0) [\(Diskussion](https://de.wiki.bluespice.com/w/index.php?title=Benutzer_Diskussion:Margit.link-rodrigue&action=edit&redlink=1) | [Beiträge](https://de.wiki.bluespice.com/wiki/Spezial:Beitr%C3%A4ge/Margit.link-rodrigue)) Keine Bearbeitungszusammenfassung

- [Markierung](https://de.wiki.bluespice.com/wiki/Spezial:Markierungen): [Visuelle Bearbeitung](https://de.wiki.bluespice.com/w/index.php?title=Site:VisualEditor&action=view)
- [← Zum vorherigen Versionsunterschied](#page-26-0)

#### **Zeile 5: Zeile 5:**

==Wie funktioniert die Hauptnavigation?== <br <a>
die Hauptnavigation?==</a>
die Hauptnavigation?==

Standardmäßig werden in der Hauptnavigation einige Einstiegslinks angezeigt. Wiki-Administratoren können diese Links bei Bedarf deaktivieren und zusätzliche Links anlegen. Es können keine hierarchischen Links angelegt werden. Damit die Hauptnavigation nicht zu umfangreich wird, ist es sinnvoll, hier hauptsächlich Links zu den wichtigsten Themen sowie zu weiterführenden [[Handbuch: Portalseiten|Portalseiten]] einzurichten.

[[Datei:Handbuch:skin-discovery-**hauptseitenleiste**. png|alternativtext=Hauptnavigation|zentriert|mini|345x345px|Haupt navigation]]

 $=$  Links hinzufügen  $=$   $=$ 

#### **[Version vom 10. Dezember 2021, 14:47 Uhr](#page-26-0) ([Quelltext](#page-26-0)  [anzeigen\)](#page-26-0)**

[Margit Link-Rodrigue](#page-6-0) ([Diskussion](https://de.wiki.bluespice.com/w/index.php?title=Benutzer_Diskussion:Margit.link-rodrigue&action=edit&redlink=1) | [Beiträge\)](https://de.wiki.bluespice.com/wiki/Spezial:Beitr%C3%A4ge/Margit.link-rodrigue) Keine Bearbeitungszusammenfassung [Markierung:](https://de.wiki.bluespice.com/wiki/Spezial:Markierungen) 2017-Quelltext-Bearbeitung [Zum nächsten Versionsunterschied →](#page-26-0)

Standardmäßig werden in der Hauptnavigation einige Einstiegslinks angezeigt. Wiki-Administratoren können diese Links bei Bedarf deaktivieren und zusätzliche Links anlegen. Es können keine hierarchischen Links angelegt werden. Damit die Hauptnavigation nicht zu umfangreich wird, ist es sinnvoll, hier hauptsächlich Links zu den wichtigsten Themen sowie zu weiterführenden [[Handbuch: Portalseiten|Portalseiten]] einzurichten.

[[Datei:Handbuch:skin-discovery-**hauptnavigation**. png|alternativtext=Hauptnavigation|zentriert|mini|345x345px|Haupt navigation]]

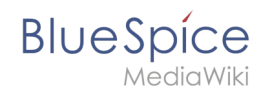

## Version vom 10. Dezember 2021, 14:47 Uhr

Benutzer mit Admin-Rechten (Berechtigung:*editinterface*) können die Navigationslinks in der Hauptnavigation anpassen.

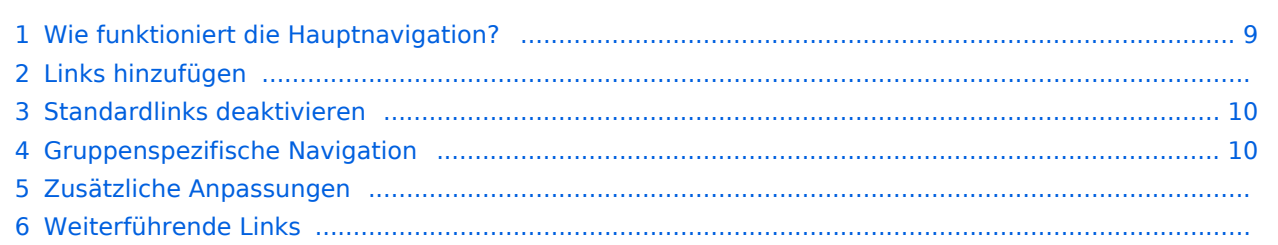

<span id="page-8-0"></span>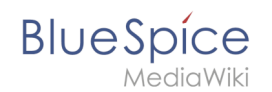

Standardmäßig werden in der Hauptnavigation einige Einstiegslinks angezeigt. Wiki-Administratoren können diese Links bei Bedarf deaktivieren und zusätzliche Links anlegen. Es können keine hierarchischen Links angelegt werden. Damit die Hauptnavigation nicht zu umfangreich wird, ist es sinnvoll, hier hauptsächlich Links zu den wichtigsten Themen sowie zu weiterführenden [Portalseiten](https://de.wiki.bluespice.com/w/index.php?title=Handbuch:Portalseiten&action=view) einzurichten.

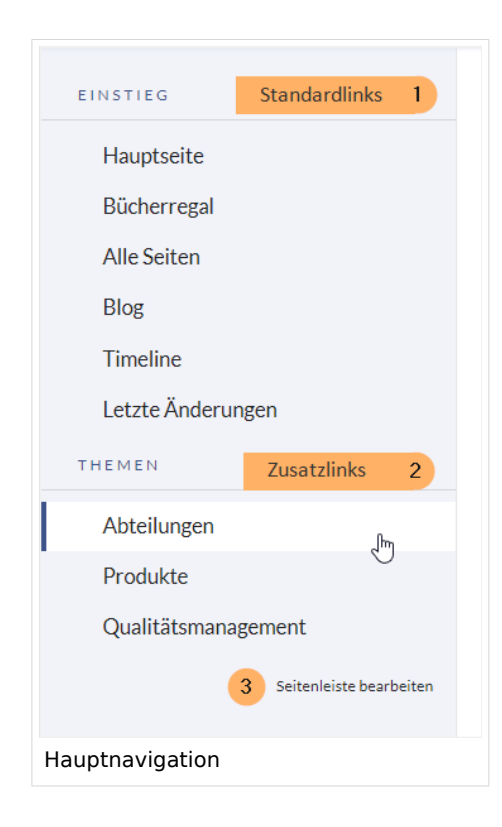

## Links hinzufügen

#### **So fügen Sie neue Links hinzu:**

- 1. **Öffnen** Sie über die Browser-Adressleiste die Seite *MediaWiki:Sidebar.*
- 2. **Wechseln** Sie in den Bearbeitungsmodus.
- 3. Erstellen Sie einen Navigationslink mit folgender Syntax: \*Zielseite|Beschriftung Im folgenden Beispiel erstellen wir einen Link zur Wikiseite "Firma" mit der Beschriftung "Unsere Firma" und einen externen link zur BlueSpice Website mit der Bezeichung "Website". Die Links sind unter der Überschrift "Wichtige Infos" gruppiert:

```
*Wichtige Infos
**Firma|Unsere Firma
**https//www.bluespice.com/de|Website
```
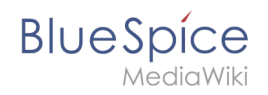

Unter Umständen kann es zu Kollisionen von Linkbezeichnungen mit Systemnachrichten kommen. Ist dies der Fall, so hängen Sie der Bezeichnung einfach den HTML-Code für ein Leerzeichen an:

\*\*Portal|Portal

#### **So fügen Sie eine Überschrift ein:**

- 1. **Wechseln** Sie in den Bearbeitungsmodus der Seite *MediaWiki:Sidebar*.
- 2. **Erstellen** Sie über einer Gruppe von Zusatzlinks eine Überschrift mit folgender Syntax (eine Verlinkung der Überschrift ist nicht möglich): \*Meine Überschrift
- 3. **Speichern** Sie die Seite. Die Überschrift wird nun in der Hauptnavigation angezeigt.

### <span id="page-9-0"></span>Standardlinks deaktivieren

Die Standardlinks können über die [Konfigurationsverwaltung](#page-14-0) deaktiviert werden. Folgende Einstellungen sind hierbei unter dem Menüpunkt "Benutzeroberfläche" zu fnden:

BlueSpiceDiscovery:

- Einstiegspunkt "Hauptseite" anzeigen
- Einstiegspunkt "Alle Seiten" anzeigen
- Einstiegspunkt "Letzte Änderungen" anzeigen

BlueSpiceSocial:

Einstiegspunkt "Timeline" anzeigen

BlueSpiceSocialBlog:

Einstiegspunkt "Blog" anzeigen

## <span id="page-9-1"></span>Gruppenspezifische Navigation

```
{#ifingroup:sysop,widgeteditor |
*Test2 
**somepage{{!}}Some page
|}}
```
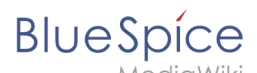

### Zusätzliche Anpassungen

- **[Icons vor den Links anzeigen](#page-18-0)**
- [Navigation in mehrsprachigen Wikis](#page-22-0)

## Weiterführende Links

[Übersetzungen von Wikiseiten](https://de.wiki.bluespice.com/w/index.php?title=Vorlagen/Beispiel/Translate&action=view)

## <span id="page-10-0"></span>**Handbuch:Erweiterung/MenuEditor: Unterschied zwischen den Versionen**

[Versionsgeschichte interaktiv durchsuchen](https://de.wiki.bluespice.com) [VisuellWikitext](https://de.wiki.bluespice.com)

**[Version vom 10. Dezember 2021, 09:52 Uhr](#page-26-0) [\(Quelltext](#page-26-0)** 

**[anzeigen](#page-26-0))**

[Margit Link-Rodrigue](#page-6-0) [\(Diskussion](https://de.wiki.bluespice.com/w/index.php?title=Benutzer_Diskussion:Margit.link-rodrigue&action=edit&redlink=1) | [Beiträge](https://de.wiki.bluespice.com/wiki/Spezial:Beitr%C3%A4ge/Margit.link-rodrigue)) Keine Bearbeitungszusammenfassung [Markierung](https://de.wiki.bluespice.com/wiki/Spezial:Markierungen): [Visuelle Bearbeitung](https://de.wiki.bluespice.com/w/index.php?title=Site:VisualEditor&action=view) [← Zum vorherigen Versionsunterschied](#page-26-0)

**[Version vom 10. Dezember 2021, 14:47 Uhr](#page-26-0) ([Quelltext](#page-26-0)  [anzeigen\)](#page-26-0)** [Margit Link-Rodrigue](#page-6-0) ([Diskussion](https://de.wiki.bluespice.com/w/index.php?title=Benutzer_Diskussion:Margit.link-rodrigue&action=edit&redlink=1) | [Beiträge\)](https://de.wiki.bluespice.com/wiki/Spezial:Beitr%C3%A4ge/Margit.link-rodrigue) Keine Bearbeitungszusammenfassung

[Markierung:](https://de.wiki.bluespice.com/wiki/Spezial:Markierungen) 2017-Quelltext-Bearbeitung [Zum nächsten Versionsunterschied →](#page-26-0)

#### **Zeile 5: Zeile 5:**

==Wie funktioniert die Hauptnavigation?== <br <a>
die Hauptnavigation?==

Standardmäßig werden in der Hauptnavigation einige Einstiegslinks angezeigt. Wiki-Administratoren können diese Links bei Bedarf deaktivieren und zusätzliche Links anlegen. Es können keine hierarchischen Links angelegt werden. Damit die Hauptnavigation nicht zu umfangreich wird, ist es sinnvoll, hier hauptsächlich Links zu den wichtigsten Themen sowie zu weiterführenden [[Handbuch: Portalseiten|Portalseiten]] einzurichten.

[[Datei:Handbuch:skin-discovery-**hauptseitenleiste**. png|alternativtext=Hauptnavigation|zentriert|mini|345x345px|Haupt navigation]]

Standardmäßig werden in der Hauptnavigation einige Einstiegslinks

angezeigt. Wiki-Administratoren können diese Links bei Bedarf deaktivieren und zusätzliche Links anlegen. Es können keine hierarchischen Links angelegt werden. Damit die Hauptnavigation nicht zu umfangreich wird, ist es sinnvoll, hier hauptsächlich Links zu den wichtigsten Themen sowie zu weiterführenden [[Handbuch: Portalseiten|Portalseiten]] einzurichten.

[[Datei:Handbuch:skin-discovery-**hauptnavigation**. png|alternativtext=Hauptnavigation|zentriert|mini|345x345px|Haupt navigation]]

== Links hinzufügen == == Links hinzufügen ==

## Version vom 10. Dezember 2021, 14:47 Uhr

Benutzer mit Admin-Rechten (Berechtigung:*editinterface*) können die Navigationslinks in der Hauptnavigation anpassen.

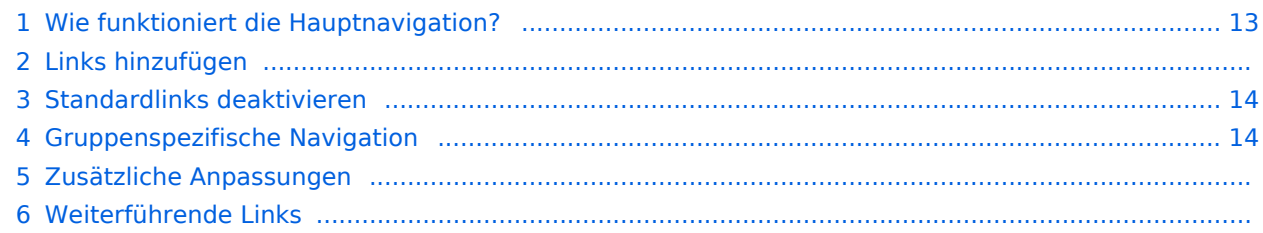

<span id="page-12-0"></span>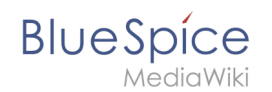

Standardmäßig werden in der Hauptnavigation einige Einstiegslinks angezeigt. Wiki-Administratoren können diese Links bei Bedarf deaktivieren und zusätzliche Links anlegen. Es können keine hierarchischen Links angelegt werden. Damit die Hauptnavigation nicht zu umfangreich wird, ist es sinnvoll, hier hauptsächlich Links zu den wichtigsten Themen sowie zu weiterführenden [Portalseiten](https://de.wiki.bluespice.com/w/index.php?title=Handbuch:Portalseiten&action=view) einzurichten.

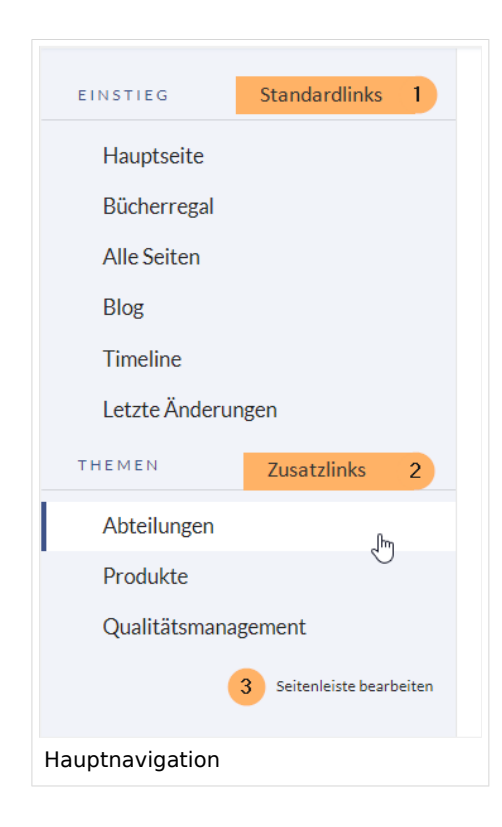

## Links hinzufügen

#### **So fügen Sie neue Links hinzu:**

- 1. **Öffnen** Sie über die Browser-Adressleiste die Seite *MediaWiki:Sidebar.*
- 2. **Wechseln** Sie in den Bearbeitungsmodus.
- 3. Erstellen Sie einen Navigationslink mit folgender Syntax: \*Zielseite|Beschriftung Im folgenden Beispiel erstellen wir einen Link zur Wikiseite "Firma" mit der Beschriftung "Unsere Firma" und einen externen link zur BlueSpice Website mit der Bezeichung "Website". Die Links sind unter der Überschrift "Wichtige Infos" gruppiert:

```
*Wichtige Infos
**Firma|Unsere Firma
**https//www.bluespice.com/de|Website
```
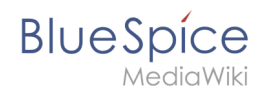

Unter Umständen kann es zu Kollisionen von Linkbezeichnungen mit Systemnachrichten kommen. Ist dies der Fall, so hängen Sie der Bezeichnung einfach den HTML-Code für ein Leerzeichen an:

\*\*Portal|Portal

#### **So fügen Sie eine Überschrift ein:**

- 1. **Wechseln** Sie in den Bearbeitungsmodus der Seite *MediaWiki:Sidebar*.
- 2. **Erstellen** Sie über einer Gruppe von Zusatzlinks eine Überschrift mit folgender Syntax (eine Verlinkung der Überschrift ist nicht möglich): \*Meine Überschrift
- 3. **Speichern** Sie die Seite. Die Überschrift wird nun in der Hauptnavigation angezeigt.

## <span id="page-13-0"></span>Standardlinks deaktivieren

Die Standardlinks können über die [Konfigurationsverwaltung](#page-14-0) deaktiviert werden. Folgende Einstellungen sind hierbei unter dem Menüpunkt "Benutzeroberfläche" zu fnden:

BlueSpiceDiscovery:

- Einstiegspunkt "Hauptseite" anzeigen
- Einstiegspunkt "Alle Seiten" anzeigen
- Einstiegspunkt "Letzte Änderungen" anzeigen

BlueSpiceSocial:

Einstiegspunkt "Timeline" anzeigen

BlueSpiceSocialBlog:

Einstiegspunkt "Blog" anzeigen

## <span id="page-13-1"></span>Gruppenspezifische Navigation

```
{#ifingroup:sysop,widgeteditor |
*Test2 
**somepage{{!}}Some page
|}}
```
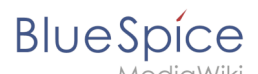

## Zusätzliche Anpassungen

- [Icons vor den Links anzeigen](#page-18-0)
- [Navigation in mehrsprachigen Wikis](#page-22-0)

## Weiterführende Links

[Übersetzungen von Wikiseiten](https://de.wiki.bluespice.com/w/index.php?title=Vorlagen/Beispiel/Translate&action=view)

## Dateiversionen

Klicke auf einen Zeitpunkt, um diese Version zu laden.

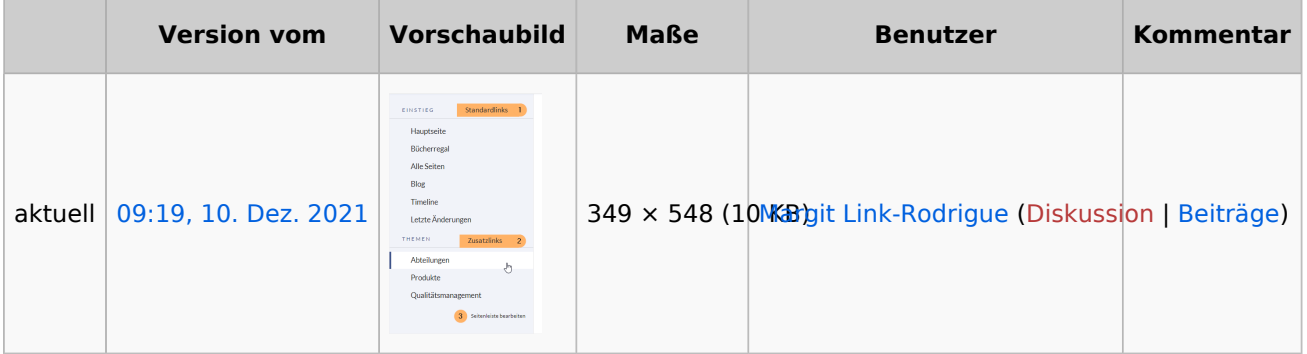

Du kannst diese Datei nicht überschreiben.

### Dateiverwendung

Die folgende Seite verwendet diese Datei:

[Handbuch:Erweiterung/MenuEditor](#page-26-0)

### Metadaten

Diese Datei enthält weitere Informationen, die in der Regel von der Digitalkamera oder dem verwendeten Scanner stammen. Durch nachträgliche Bearbeitung der Originaldatei können einige Details verändert worden sein.

<span id="page-14-0"></span>**Horizontale Auflösung** 37,79 dpc **Vertikale Auflösung** 37,79 dpc **Software Calculate** Greenshot

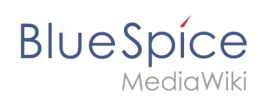

## **Konfigurationsverwaltung**

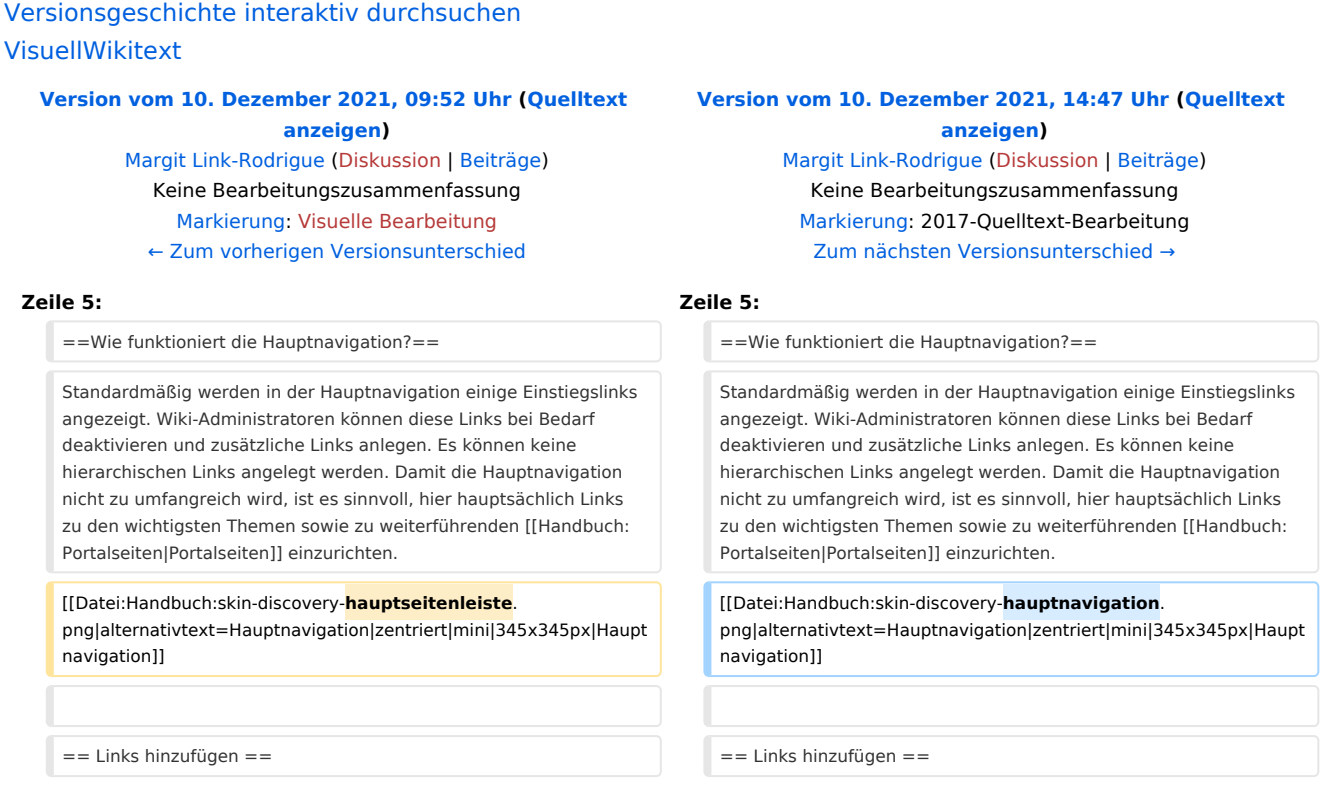

## Version vom 10. Dezember 2021, 14:47 Uhr

Benutzer mit Admin-Rechten (Berechtigung:*editinterface*) können die Navigationslinks in der Hauptnavigation anpassen.

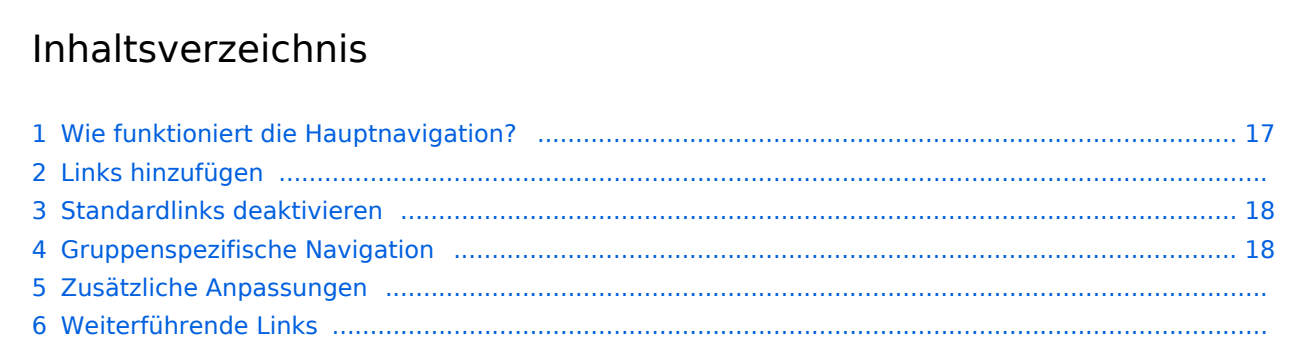

<span id="page-16-0"></span>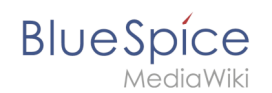

Standardmäßig werden in der Hauptnavigation einige Einstiegslinks angezeigt. Wiki-Administratoren können diese Links bei Bedarf deaktivieren und zusätzliche Links anlegen. Es können keine hierarchischen Links angelegt werden. Damit die Hauptnavigation nicht zu umfangreich wird, ist es sinnvoll, hier hauptsächlich Links zu den wichtigsten Themen sowie zu weiterführenden [Portalseiten](https://de.wiki.bluespice.com/w/index.php?title=Handbuch:Portalseiten&action=view) einzurichten.

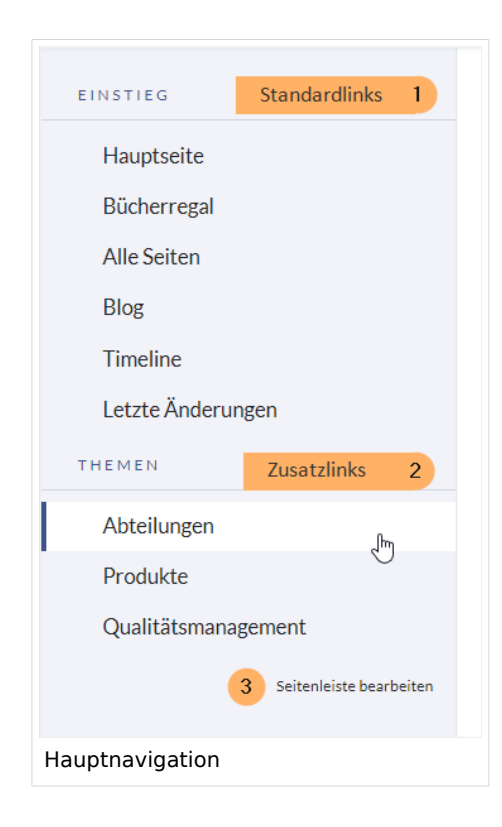

## Links hinzufügen

#### **So fügen Sie neue Links hinzu:**

- 1. **Öffnen** Sie über die Browser-Adressleiste die Seite *MediaWiki:Sidebar.*
- 2. **Wechseln** Sie in den Bearbeitungsmodus.
- 3. Erstellen Sie einen Navigationslink mit folgender Syntax: \*Zielseite|Beschriftung Im folgenden Beispiel erstellen wir einen Link zur Wikiseite "Firma" mit der Beschriftung "Unsere Firma" und einen externen link zur BlueSpice Website mit der Bezeichung "Website". Die Links sind unter der Überschrift "Wichtige Infos" gruppiert:

```
*Wichtige Infos
**Firma|Unsere Firma
**https//www.bluespice.com/de|Website
```
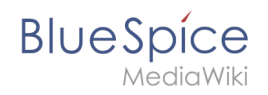

Unter Umständen kann es zu Kollisionen von Linkbezeichnungen mit Systemnachrichten kommen. Ist dies der Fall, so hängen Sie der Bezeichnung einfach den HTML-Code für ein Leerzeichen an:

\*\*Portal|Portal

#### **So fügen Sie eine Überschrift ein:**

- 1. **Wechseln** Sie in den Bearbeitungsmodus der Seite *MediaWiki:Sidebar*.
- 2. **Erstellen** Sie über einer Gruppe von Zusatzlinks eine Überschrift mit folgender Syntax (eine Verlinkung der Überschrift ist nicht möglich): \*Meine Überschrift
- 3. **Speichern** Sie die Seite. Die Überschrift wird nun in der Hauptnavigation angezeigt.

### <span id="page-17-0"></span>Standardlinks deaktivieren

Die Standardlinks können über die [Konfigurationsverwaltung](#page-14-0) deaktiviert werden. Folgende Einstellungen sind hierbei unter dem Menüpunkt "Benutzeroberfläche" zu fnden:

BlueSpiceDiscovery:

- Einstiegspunkt "Hauptseite" anzeigen
- Einstiegspunkt "Alle Seiten" anzeigen
- Einstiegspunkt "Letzte Änderungen" anzeigen

BlueSpiceSocial:

Einstiegspunkt "Timeline" anzeigen

BlueSpiceSocialBlog:

Einstiegspunkt "Blog" anzeigen

## <span id="page-17-1"></span>Gruppenspezifische Navigation

```
{#ifingroup:sysop,widgeteditor |
*Test2 
**somepage{{!}}Some page
|}}
```
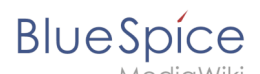

#### Zusätzliche Anpassungen

- [Icons vor den Links anzeigen](#page-18-0)
- [Navigation in mehrsprachigen Wikis](#page-22-0)

## Weiterführende Links

[Übersetzungen von Wikiseiten](https://de.wiki.bluespice.com/w/index.php?title=Vorlagen/Beispiel/Translate&action=view)

[Technische Referenz: BlueSpiceConfigManager](https://de.wiki.bluespice.com/wiki/Referenz:BlueSpiceConfigManager)

## <span id="page-18-0"></span>**Handbuch:Erweiterung/MenuEditor: Unterschied zwischen den Versionen**

#### [Versionsgeschichte interaktiv durchsuchen](https://de.wiki.bluespice.com) [VisuellWikitext](https://de.wiki.bluespice.com)

**[Version vom 10. Dezember 2021, 09:52 Uhr](#page-26-0) [\(Quelltext](#page-26-0)** 

**[anzeigen](#page-26-0))**

[Margit Link-Rodrigue](#page-6-0) [\(Diskussion](https://de.wiki.bluespice.com/w/index.php?title=Benutzer_Diskussion:Margit.link-rodrigue&action=edit&redlink=1) | [Beiträge](https://de.wiki.bluespice.com/wiki/Spezial:Beitr%C3%A4ge/Margit.link-rodrigue)) Keine Bearbeitungszusammenfassung [Markierung](https://de.wiki.bluespice.com/wiki/Spezial:Markierungen): [Visuelle Bearbeitung](https://de.wiki.bluespice.com/w/index.php?title=Site:VisualEditor&action=view) [← Zum vorherigen Versionsunterschied](#page-26-0)

==Wie funktioniert die Hauptnavigation?== = = = Wie funktioniert die Hauptnavigation?==

Standardmäßig werden in der Hauptnavigation einige Einstiegslinks angezeigt. Wiki-Administratoren können diese Links bei Bedarf deaktivieren und zusätzliche Links anlegen. Es können keine hierarchischen Links angelegt werden. Damit die Hauptnavigation nicht zu umfangreich wird, ist es sinnvoll, hier hauptsächlich Links zu den wichtigsten Themen sowie zu weiterführenden [[Handbuch: Portalseiten|Portalseiten]] einzurichten.

[[Datei:Handbuch:skin-discovery-**hauptseitenleiste**. png|alternativtext=Hauptnavigation|zentriert|mini|345x345px|Haupt navigation]]

 $=$  Links hinzufügen  $=$   $=$ 

#### **[Version vom 10. Dezember 2021, 14:47 Uhr](#page-26-0) ([Quelltext](#page-26-0)  [anzeigen\)](#page-26-0)** [Margit Link-Rodrigue](#page-6-0) ([Diskussion](https://de.wiki.bluespice.com/w/index.php?title=Benutzer_Diskussion:Margit.link-rodrigue&action=edit&redlink=1) | [Beiträge\)](https://de.wiki.bluespice.com/wiki/Spezial:Beitr%C3%A4ge/Margit.link-rodrigue)

Keine Bearbeitungszusammenfassung [Markierung:](https://de.wiki.bluespice.com/wiki/Spezial:Markierungen) 2017-Quelltext-Bearbeitung [Zum nächsten Versionsunterschied →](#page-26-0)

#### **Zeile 5: Zeile 5:**

Standardmäßig werden in der Hauptnavigation einige Einstiegslinks angezeigt. Wiki-Administratoren können diese Links bei Bedarf deaktivieren und zusätzliche Links anlegen. Es können keine hierarchischen Links angelegt werden. Damit die Hauptnavigation nicht zu umfangreich wird, ist es sinnvoll, hier hauptsächlich Links zu den wichtigsten Themen sowie zu weiterführenden [[Handbuch: Portalseiten|Portalseiten]] einzurichten.

[[Datei:Handbuch:skin-discovery-**hauptnavigation**. png|alternativtext=Hauptnavigation|zentriert|mini|345x345px|Haupt navigation]]

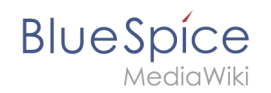

## Version vom 10. Dezember 2021, 14:47 Uhr

Benutzer mit Admin-Rechten (Berechtigung:*editinterface*) können die Navigationslinks in der Hauptnavigation anpassen.

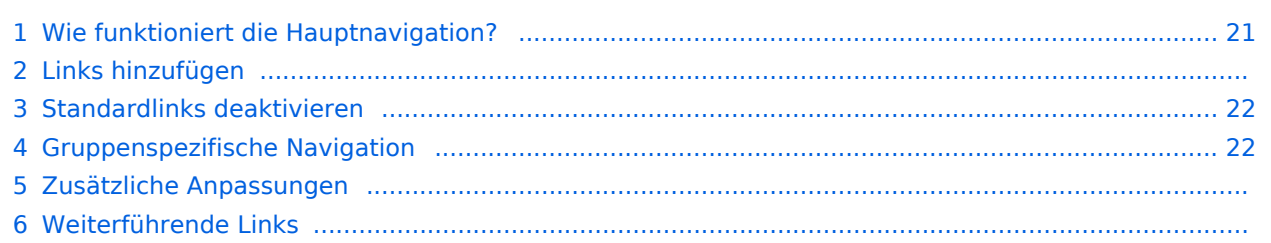

<span id="page-20-0"></span>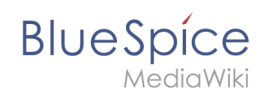

Standardmäßig werden in der Hauptnavigation einige Einstiegslinks angezeigt. Wiki-Administratoren können diese Links bei Bedarf deaktivieren und zusätzliche Links anlegen. Es können keine hierarchischen Links angelegt werden. Damit die Hauptnavigation nicht zu umfangreich wird, ist es sinnvoll, hier hauptsächlich Links zu den wichtigsten Themen sowie zu weiterführenden [Portalseiten](https://de.wiki.bluespice.com/w/index.php?title=Handbuch:Portalseiten&action=view) einzurichten.

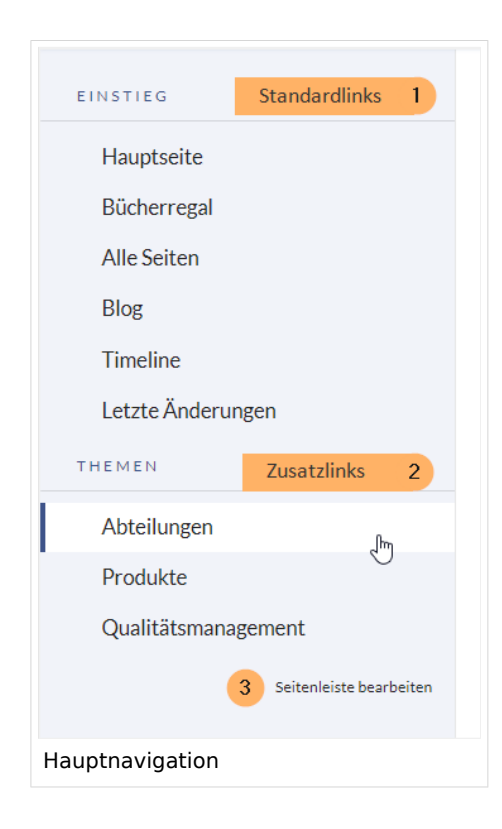

## Links hinzufügen

#### **So fügen Sie neue Links hinzu:**

- 1. **Öffnen** Sie über die Browser-Adressleiste die Seite *MediaWiki:Sidebar.*
- 2. **Wechseln** Sie in den Bearbeitungsmodus.
- 3. Erstellen Sie einen Navigationslink mit folgender Syntax: \*Zielseite|Beschriftung Im folgenden Beispiel erstellen wir einen Link zur Wikiseite "Firma" mit der Beschriftung "Unsere Firma" und einen externen link zur BlueSpice Website mit der Bezeichung "Website". Die Links sind unter der Überschrift "Wichtige Infos" gruppiert:

```
*Wichtige Infos
**Firma|Unsere Firma
**https//www.bluespice.com/de|Website
```
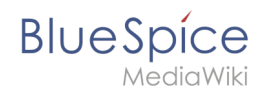

Unter Umständen kann es zu Kollisionen von Linkbezeichnungen mit Systemnachrichten kommen. Ist dies der Fall, so hängen Sie der Bezeichnung einfach den HTML-Code für ein Leerzeichen an:

\*\*Portal|Portal

#### **So fügen Sie eine Überschrift ein:**

- 1. **Wechseln** Sie in den Bearbeitungsmodus der Seite *MediaWiki:Sidebar*.
- 2. **Erstellen** Sie über einer Gruppe von Zusatzlinks eine Überschrift mit folgender Syntax (eine Verlinkung der Überschrift ist nicht möglich): \*Meine Überschrift
- 3. **Speichern** Sie die Seite. Die Überschrift wird nun in der Hauptnavigation angezeigt.

## <span id="page-21-0"></span>Standardlinks deaktivieren

Die Standardlinks können über die [Konfigurationsverwaltung](#page-14-0) deaktiviert werden. Folgende Einstellungen sind hierbei unter dem Menüpunkt "Benutzeroberfläche" zu fnden:

BlueSpiceDiscovery:

- Einstiegspunkt "Hauptseite" anzeigen
- Einstiegspunkt "Alle Seiten" anzeigen
- Einstiegspunkt "Letzte Änderungen" anzeigen

BlueSpiceSocial:

Einstiegspunkt "Timeline" anzeigen

BlueSpiceSocialBlog:

Einstiegspunkt "Blog" anzeigen

## <span id="page-21-1"></span>Gruppenspezifische Navigation

```
{#ifingroup:sysop,widgeteditor |
*Test2 
**somepage{{!}}Some page
|}}
```
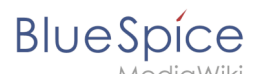

#### Zusätzliche Anpassungen

- **[Icons vor den Links anzeigen](#page-18-0)**
- [Navigation in mehrsprachigen Wikis](#page-22-0)

## Weiterführende Links

[Übersetzungen von Wikiseiten](https://de.wiki.bluespice.com/w/index.php?title=Vorlagen/Beispiel/Translate&action=view)

## <span id="page-22-0"></span>**Handbuch:Erweiterung/MenuEditor: Unterschied zwischen den Versionen**

[Versionsgeschichte interaktiv durchsuchen](https://de.wiki.bluespice.com) [VisuellWikitext](https://de.wiki.bluespice.com)

#### **[Version vom 10. Dezember 2021, 09:52 Uhr](#page-26-0) [\(Quelltext](#page-26-0)  [anzeigen](#page-26-0))** [Margit Link-Rodrigue](#page-6-0) [\(Diskussion](https://de.wiki.bluespice.com/w/index.php?title=Benutzer_Diskussion:Margit.link-rodrigue&action=edit&redlink=1) | [Beiträge](https://de.wiki.bluespice.com/wiki/Spezial:Beitr%C3%A4ge/Margit.link-rodrigue)) Keine Bearbeitungszusammenfassung

- [Markierung](https://de.wiki.bluespice.com/wiki/Spezial:Markierungen): [Visuelle Bearbeitung](https://de.wiki.bluespice.com/w/index.php?title=Site:VisualEditor&action=view)
- [← Zum vorherigen Versionsunterschied](#page-26-0)

#### **Zeile 5: Zeile 5:**

==Wie funktioniert die Hauptnavigation?== <br <a>
die Hauptnavigation?==</a>
die Hauptnavigation?==

Standardmäßig werden in der Hauptnavigation einige Einstiegslinks angezeigt. Wiki-Administratoren können diese Links bei Bedarf deaktivieren und zusätzliche Links anlegen. Es können keine hierarchischen Links angelegt werden. Damit die Hauptnavigation nicht zu umfangreich wird, ist es sinnvoll, hier hauptsächlich Links zu den wichtigsten Themen sowie zu weiterführenden [[Handbuch: Portalseiten|Portalseiten]] einzurichten.

[[Datei:Handbuch:skin-discovery-**hauptseitenleiste**. png|alternativtext=Hauptnavigation|zentriert|mini|345x345px|Haupt navigation]]

 $=$  Links hinzufügen  $=$   $=$ 

#### **[Version vom 10. Dezember 2021, 14:47 Uhr](#page-26-0) ([Quelltext](#page-26-0)  [anzeigen\)](#page-26-0)**

[Margit Link-Rodrigue](#page-6-0) ([Diskussion](https://de.wiki.bluespice.com/w/index.php?title=Benutzer_Diskussion:Margit.link-rodrigue&action=edit&redlink=1) | [Beiträge\)](https://de.wiki.bluespice.com/wiki/Spezial:Beitr%C3%A4ge/Margit.link-rodrigue) Keine Bearbeitungszusammenfassung [Markierung:](https://de.wiki.bluespice.com/wiki/Spezial:Markierungen) 2017-Quelltext-Bearbeitung [Zum nächsten Versionsunterschied →](#page-26-0)

Standardmäßig werden in der Hauptnavigation einige Einstiegslinks angezeigt. Wiki-Administratoren können diese Links bei Bedarf deaktivieren und zusätzliche Links anlegen. Es können keine hierarchischen Links angelegt werden. Damit die Hauptnavigation nicht zu umfangreich wird, ist es sinnvoll, hier hauptsächlich Links zu den wichtigsten Themen sowie zu weiterführenden [[Handbuch: Portalseiten|Portalseiten]] einzurichten.

[[Datei:Handbuch:skin-discovery-**hauptnavigation**. png|alternativtext=Hauptnavigation|zentriert|mini|345x345px|Haupt navigation]]

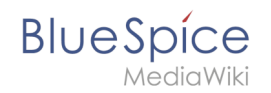

## Version vom 10. Dezember 2021, 14:47 Uhr

Benutzer mit Admin-Rechten (Berechtigung:*editinterface*) können die Navigationslinks in der Hauptnavigation anpassen.

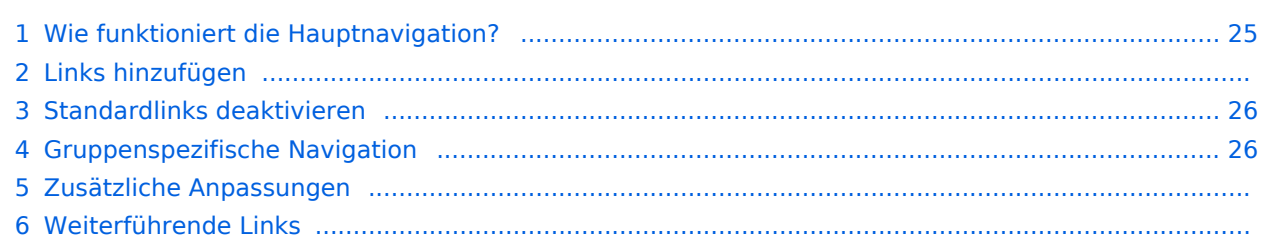

<span id="page-24-0"></span>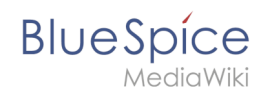

Standardmäßig werden in der Hauptnavigation einige Einstiegslinks angezeigt. Wiki-Administratoren können diese Links bei Bedarf deaktivieren und zusätzliche Links anlegen. Es können keine hierarchischen Links angelegt werden. Damit die Hauptnavigation nicht zu umfangreich wird, ist es sinnvoll, hier hauptsächlich Links zu den wichtigsten Themen sowie zu weiterführenden [Portalseiten](https://de.wiki.bluespice.com/w/index.php?title=Handbuch:Portalseiten&action=view) einzurichten.

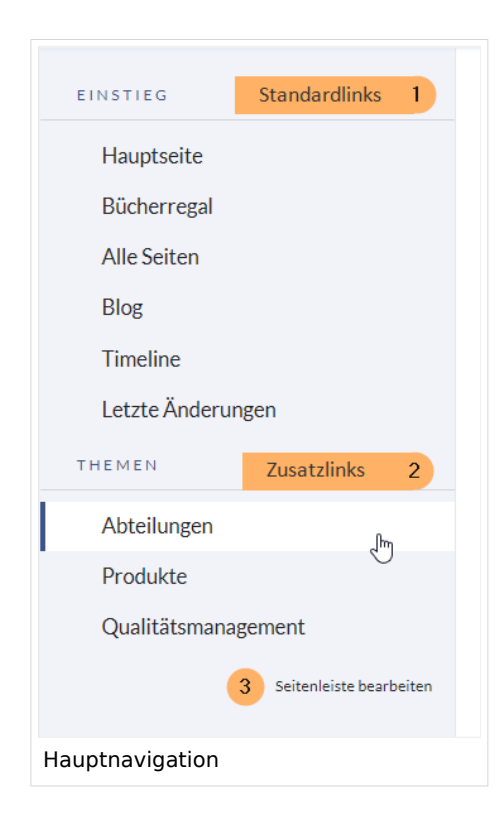

## Links hinzufügen

#### **So fügen Sie neue Links hinzu:**

- 1. **Öffnen** Sie über die Browser-Adressleiste die Seite *MediaWiki:Sidebar.*
- 2. **Wechseln** Sie in den Bearbeitungsmodus.
- 3. Erstellen Sie einen Navigationslink mit folgender Syntax: \*Zielseite|Beschriftung Im folgenden Beispiel erstellen wir einen Link zur Wikiseite "Firma" mit der Beschriftung "Unsere Firma" und einen externen link zur BlueSpice Website mit der Bezeichung "Website". Die Links sind unter der Überschrift "Wichtige Infos" gruppiert:

```
*Wichtige Infos
**Firma|Unsere Firma
**https//www.bluespice.com/de|Website
```
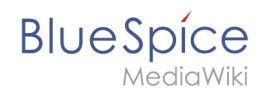

Unter Umständen kann es zu Kollisionen von Linkbezeichnungen mit Systemnachrichten kommen. Ist dies der Fall, so hängen Sie der Bezeichnung einfach den HTML-Code für ein Leerzeichen an:

\*\*Portal|Portal

#### **So fügen Sie eine Überschrift ein:**

- 1. **Wechseln** Sie in den Bearbeitungsmodus der Seite *MediaWiki:Sidebar*.
- 2. **Erstellen** Sie über einer Gruppe von Zusatzlinks eine Überschrift mit folgender Syntax (eine Verlinkung der Überschrift ist nicht möglich): \*Meine Überschrift
- 3. **Speichern** Sie die Seite. Die Überschrift wird nun in der Hauptnavigation angezeigt.

## <span id="page-25-0"></span>Standardlinks deaktivieren

Die Standardlinks können über die [Konfigurationsverwaltung](#page-14-0) deaktiviert werden. Folgende Einstellungen sind hierbei unter dem Menüpunkt "Benutzeroberfläche" zu fnden:

BlueSpiceDiscovery:

- Einstiegspunkt "Hauptseite" anzeigen
- Einstiegspunkt "Alle Seiten" anzeigen
- Einstiegspunkt "Letzte Änderungen" anzeigen

BlueSpiceSocial:

Einstiegspunkt "Timeline" anzeigen

BlueSpiceSocialBlog:

Einstiegspunkt "Blog" anzeigen

## <span id="page-25-1"></span>Gruppenspezifische Navigation

```
{#ifingroup:sysop,widgeteditor |
*Test2 
**somepage{{!}}Some page
|}}
```
## **BlueSpice**

#### Zusätzliche Anpassungen

- **[Icons vor den Links anzeigen](#page-18-0)**
- [Navigation in mehrsprachigen Wikis](#page-22-0)

## Weiterführende Links

[Übersetzungen von Wikiseiten](https://de.wiki.bluespice.com/w/index.php?title=Vorlagen/Beispiel/Translate&action=view)

## <span id="page-26-0"></span>**Navigation anpassen**

#### [Versionsgeschichte interaktiv durchsuchen](https://de.wiki.bluespice.com) [VisuellWikitext](https://de.wiki.bluespice.com)

#### **[Version vom 10. Dezember 2021, 09:52 Uhr](#page-26-0) [\(Quelltext](#page-26-0)  [anzeigen](#page-26-0))**

[Margit Link-Rodrigue](#page-6-0) [\(Diskussion](https://de.wiki.bluespice.com/w/index.php?title=Benutzer_Diskussion:Margit.link-rodrigue&action=edit&redlink=1) | [Beiträge](https://de.wiki.bluespice.com/wiki/Spezial:Beitr%C3%A4ge/Margit.link-rodrigue)) Keine Bearbeitungszusammenfassung [Markierung](https://de.wiki.bluespice.com/wiki/Spezial:Markierungen): [Visuelle Bearbeitung](https://de.wiki.bluespice.com/w/index.php?title=Site:VisualEditor&action=view)

[← Zum vorherigen Versionsunterschied](#page-26-0)

#### **Zeile 5: Zeile 5:**

==Wie funktioniert die Hauptnavigation?==

Standardmäßig werden in der Hauptnavigation einige Einstiegslinks angezeigt. Wiki-Administratoren können diese Links bei Bedarf deaktivieren und zusätzliche Links anlegen. Es können keine hierarchischen Links angelegt werden. Damit die Hauptnavigation nicht zu umfangreich wird, ist es sinnvoll, hier hauptsächlich Links zu den wichtigsten Themen sowie zu weiterführenden [[Handbuch: Portalseiten|Portalseiten]] einzurichten.

[[Datei:Handbuch:skin-discovery-**hauptseitenleiste**. png|alternativtext=Hauptnavigation|zentriert|mini|345x345px|Haupt navigation]]

**[Version vom 10. Dezember 2021, 14:47 Uhr](#page-26-0) ([Quelltext](#page-26-0)  [anzeigen\)](#page-26-0)**

[Margit Link-Rodrigue](#page-6-0) ([Diskussion](https://de.wiki.bluespice.com/w/index.php?title=Benutzer_Diskussion:Margit.link-rodrigue&action=edit&redlink=1) | [Beiträge\)](https://de.wiki.bluespice.com/wiki/Spezial:Beitr%C3%A4ge/Margit.link-rodrigue) Keine Bearbeitungszusammenfassung [Markierung:](https://de.wiki.bluespice.com/wiki/Spezial:Markierungen) 2017-Quelltext-Bearbeitung [Zum nächsten Versionsunterschied →](#page-26-0)

Standardmäßig werden in der Hauptnavigation einige Einstiegslinks angezeigt. Wiki-Administratoren können diese Links bei Bedarf deaktivieren und zusätzliche Links anlegen. Es können keine hierarchischen Links angelegt werden. Damit die Hauptnavigation nicht zu umfangreich wird, ist es sinnvoll, hier hauptsächlich Links zu den wichtigsten Themen sowie zu weiterführenden [[Handbuch: Portalseiten|Portalseiten]] einzurichten.

[[Datei:Handbuch:skin-discovery-**hauptnavigation**. png|alternativtext=Hauptnavigation|zentriert|mini|345x345px|Haupt navigation]]

 $=$  Links hinzufügen  $=$   $=$  Links hinzufügen  $=$   $=$  Links hinzufügen  $=$ 

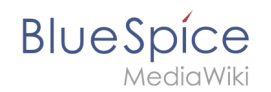

## Version vom 10. Dezember 2021, 14:47 Uhr

Benutzer mit Admin-Rechten (Berechtigung:*editinterface*) können die Navigationslinks in der Hauptnavigation anpassen.

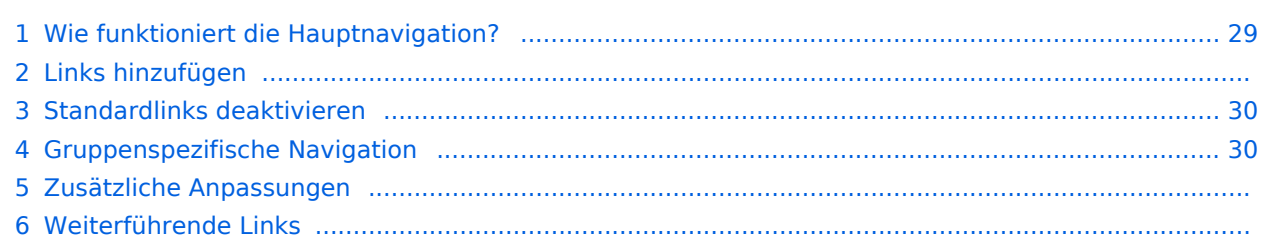

<span id="page-28-0"></span>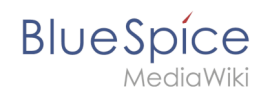

Standardmäßig werden in der Hauptnavigation einige Einstiegslinks angezeigt. Wiki-Administratoren können diese Links bei Bedarf deaktivieren und zusätzliche Links anlegen. Es können keine hierarchischen Links angelegt werden. Damit die Hauptnavigation nicht zu umfangreich wird, ist es sinnvoll, hier hauptsächlich Links zu den wichtigsten Themen sowie zu weiterführenden [Portalseiten](https://de.wiki.bluespice.com/w/index.php?title=Handbuch:Portalseiten&action=view) einzurichten.

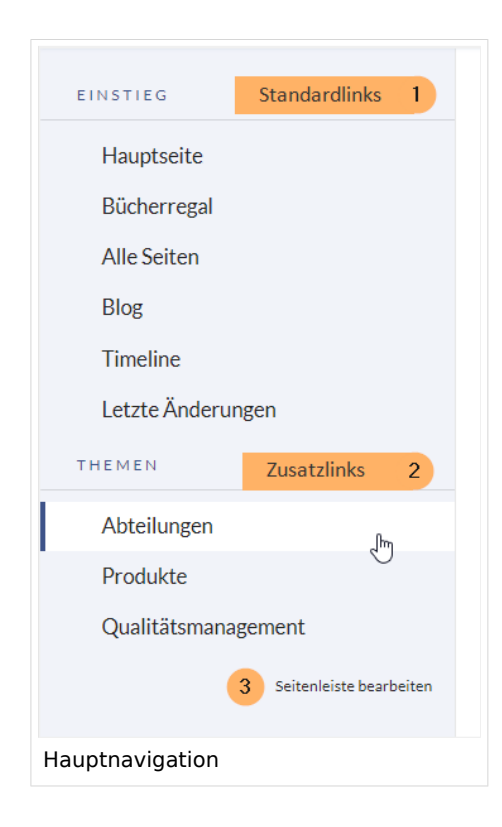

## Links hinzufügen

#### **So fügen Sie neue Links hinzu:**

- 1. **Öffnen** Sie über die Browser-Adressleiste die Seite *MediaWiki:Sidebar.*
- 2. **Wechseln** Sie in den Bearbeitungsmodus.
- 3. Erstellen Sie einen Navigationslink mit folgender Syntax: \*Zielseite|Beschriftung Im folgenden Beispiel erstellen wir einen Link zur Wikiseite "Firma" mit der Beschriftung "Unsere Firma" und einen externen link zur BlueSpice Website mit der Bezeichung "Website". Die Links sind unter der Überschrift "Wichtige Infos" gruppiert:

```
*Wichtige Infos
**Firma|Unsere Firma
**https//www.bluespice.com/de|Website
```
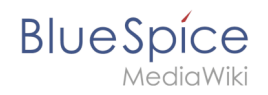

Unter Umständen kann es zu Kollisionen von Linkbezeichnungen mit Systemnachrichten kommen. Ist dies der Fall, so hängen Sie der Bezeichnung einfach den HTML-Code für ein Leerzeichen an:

\*\*Portal|Portal

#### **So fügen Sie eine Überschrift ein:**

- 1. **Wechseln** Sie in den Bearbeitungsmodus der Seite *MediaWiki:Sidebar*.
- 2. **Erstellen** Sie über einer Gruppe von Zusatzlinks eine Überschrift mit folgender Syntax (eine Verlinkung der Überschrift ist nicht möglich): \*Meine Überschrift
- 3. **Speichern** Sie die Seite. Die Überschrift wird nun in der Hauptnavigation angezeigt.

### <span id="page-29-0"></span>Standardlinks deaktivieren

Die Standardlinks können über die [Konfigurationsverwaltung](#page-14-0) deaktiviert werden. Folgende Einstellungen sind hierbei unter dem Menüpunkt "Benutzeroberfläche" zu fnden:

BlueSpiceDiscovery:

- Einstiegspunkt "Hauptseite" anzeigen
- Einstiegspunkt "Alle Seiten" anzeigen
- Einstiegspunkt "Letzte Änderungen" anzeigen

BlueSpiceSocial:

Einstiegspunkt "Timeline" anzeigen

BlueSpiceSocialBlog:

Einstiegspunkt "Blog" anzeigen

## <span id="page-29-1"></span>Gruppenspezifische Navigation

```
{#ifingroup:sysop,widgeteditor |
*Test2 
**somepage{{!}}Some page
|}}
```
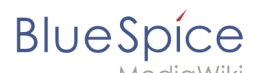

### Zusätzliche Anpassungen

- **[Icons vor den Links anzeigen](#page-18-0)**
- [Navigation in mehrsprachigen Wikis](#page-22-0)

## Weiterführende Links

- [Übersetzungen von Wikiseiten](https://de.wiki.bluespice.com/w/index.php?title=Vorlagen/Beispiel/Translate&action=view)
- [Technische Referenz: MenuEditor](https://de.wiki.bluespice.com/wiki/Referenz:MenuEditor)

## <span id="page-30-0"></span>**Handbuch:Erweiterung/MenuEditor: Unterschied zwischen den Versionen**

#### [Versionsgeschichte interaktiv durchsuchen](https://de.wiki.bluespice.com) [VisuellWikitext](https://de.wiki.bluespice.com)

**[Version vom 10. Dezember 2021, 09:52 Uhr](#page-26-0) [\(Quelltext](#page-26-0)** 

**[anzeigen](#page-26-0))**

[Margit Link-Rodrigue](#page-6-0) [\(Diskussion](https://de.wiki.bluespice.com/w/index.php?title=Benutzer_Diskussion:Margit.link-rodrigue&action=edit&redlink=1) | [Beiträge](https://de.wiki.bluespice.com/wiki/Spezial:Beitr%C3%A4ge/Margit.link-rodrigue)) Keine Bearbeitungszusammenfassung [Markierung](https://de.wiki.bluespice.com/wiki/Spezial:Markierungen): [Visuelle Bearbeitung](https://de.wiki.bluespice.com/w/index.php?title=Site:VisualEditor&action=view) [← Zum vorherigen Versionsunterschied](#page-26-0)

==Wie funktioniert die Hauptnavigation?== = = = Wie funktioniert die Hauptnavigation?==

Standardmäßig werden in der Hauptnavigation einige Einstiegslinks angezeigt. Wiki-Administratoren können diese Links bei Bedarf deaktivieren und zusätzliche Links anlegen. Es können keine hierarchischen Links angelegt werden. Damit die Hauptnavigation nicht zu umfangreich wird, ist es sinnvoll, hier hauptsächlich Links zu den wichtigsten Themen sowie zu weiterführenden [[Handbuch: Portalseiten|Portalseiten]] einzurichten.

[[Datei:Handbuch:skin-discovery-**hauptseitenleiste**. png|alternativtext=Hauptnavigation|zentriert|mini|345x345px|Haupt navigation]]

 $=$  Links hinzufügen  $=$   $=$ 

#### **[Version vom 10. Dezember 2021, 14:47 Uhr](#page-26-0) ([Quelltext](#page-26-0)  [anzeigen\)](#page-26-0)** [Margit Link-Rodrigue](#page-6-0) ([Diskussion](https://de.wiki.bluespice.com/w/index.php?title=Benutzer_Diskussion:Margit.link-rodrigue&action=edit&redlink=1) | [Beiträge\)](https://de.wiki.bluespice.com/wiki/Spezial:Beitr%C3%A4ge/Margit.link-rodrigue)

Keine Bearbeitungszusammenfassung [Markierung:](https://de.wiki.bluespice.com/wiki/Spezial:Markierungen) 2017-Quelltext-Bearbeitung [Zum nächsten Versionsunterschied →](#page-26-0)

#### **Zeile 5: Zeile 5:**

Standardmäßig werden in der Hauptnavigation einige Einstiegslinks angezeigt. Wiki-Administratoren können diese Links bei Bedarf deaktivieren und zusätzliche Links anlegen. Es können keine hierarchischen Links angelegt werden. Damit die Hauptnavigation nicht zu umfangreich wird, ist es sinnvoll, hier hauptsächlich Links zu den wichtigsten Themen sowie zu weiterführenden [[Handbuch: Portalseiten|Portalseiten]] einzurichten.

[[Datei:Handbuch:skin-discovery-**hauptnavigation**. png|alternativtext=Hauptnavigation|zentriert|mini|345x345px|Haupt navigation]]

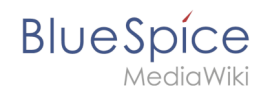

## Version vom 10. Dezember 2021, 14:47 Uhr

Benutzer mit Admin-Rechten (Berechtigung:*editinterface*) können die Navigationslinks in der Hauptnavigation anpassen.

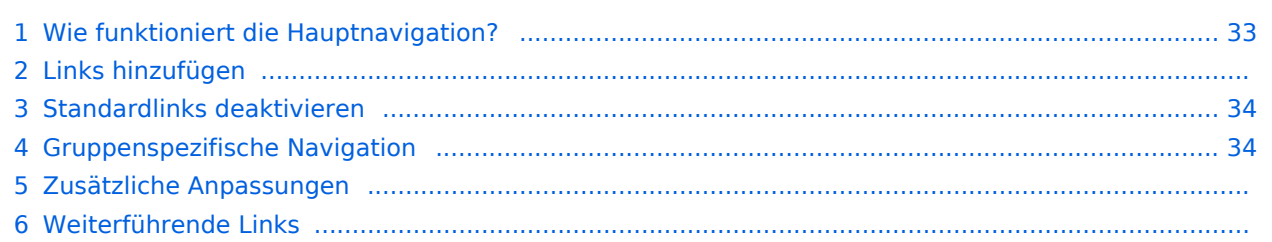

<span id="page-32-0"></span>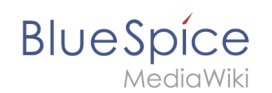

Standardmäßig werden in der Hauptnavigation einige Einstiegslinks angezeigt. Wiki-Administratoren können diese Links bei Bedarf deaktivieren und zusätzliche Links anlegen. Es können keine hierarchischen Links angelegt werden. Damit die Hauptnavigation nicht zu umfangreich wird, ist es sinnvoll, hier hauptsächlich Links zu den wichtigsten Themen sowie zu weiterführenden [Portalseiten](https://de.wiki.bluespice.com/w/index.php?title=Handbuch:Portalseiten&action=view) einzurichten.

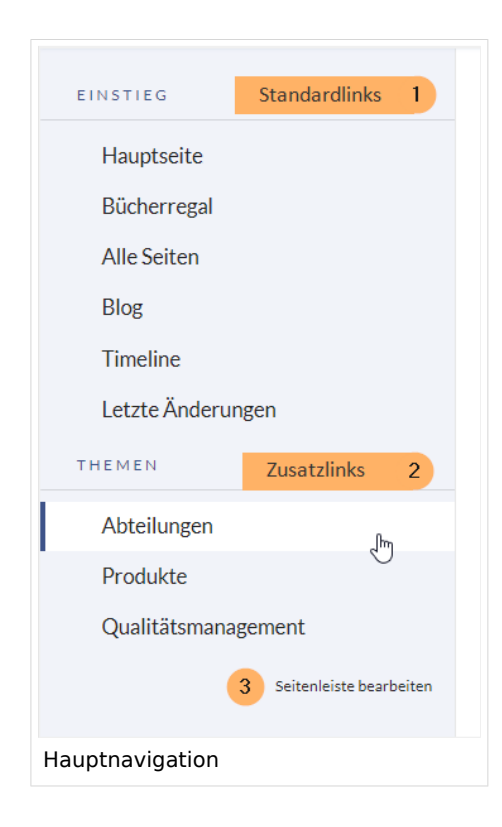

## Links hinzufügen

#### **So fügen Sie neue Links hinzu:**

- 1. **Öffnen** Sie über die Browser-Adressleiste die Seite *MediaWiki:Sidebar.*
- 2. **Wechseln** Sie in den Bearbeitungsmodus.
- 3. Erstellen Sie einen Navigationslink mit folgender Syntax: \*Zielseite|Beschriftung Im folgenden Beispiel erstellen wir einen Link zur Wikiseite "Firma" mit der Beschriftung "Unsere Firma" und einen externen link zur BlueSpice Website mit der Bezeichung "Website". Die Links sind unter der Überschrift "Wichtige Infos" gruppiert:

```
*Wichtige Infos
**Firma|Unsere Firma
**https//www.bluespice.com/de|Website
```
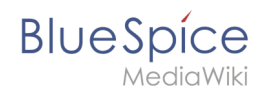

Unter Umständen kann es zu Kollisionen von Linkbezeichnungen mit Systemnachrichten kommen. Ist dies der Fall, so hängen Sie der Bezeichnung einfach den HTML-Code für ein Leerzeichen an:

\*\*Portal|Portal

#### **So fügen Sie eine Überschrift ein:**

- 1. **Wechseln** Sie in den Bearbeitungsmodus der Seite *MediaWiki:Sidebar*.
- 2. **Erstellen** Sie über einer Gruppe von Zusatzlinks eine Überschrift mit folgender Syntax (eine Verlinkung der Überschrift ist nicht möglich): \*Meine Überschrift
- 3. **Speichern** Sie die Seite. Die Überschrift wird nun in der Hauptnavigation angezeigt.

## <span id="page-33-0"></span>Standardlinks deaktivieren

Die Standardlinks können über die [Konfigurationsverwaltung](#page-14-0) deaktiviert werden. Folgende Einstellungen sind hierbei unter dem Menüpunkt "Benutzeroberfläche" zu fnden:

BlueSpiceDiscovery:

- Einstiegspunkt "Hauptseite" anzeigen
- Einstiegspunkt "Alle Seiten" anzeigen
- Einstiegspunkt "Letzte Änderungen" anzeigen

BlueSpiceSocial:

Einstiegspunkt "Timeline" anzeigen

BlueSpiceSocialBlog:

Einstiegspunkt "Blog" anzeigen

## <span id="page-33-1"></span>Gruppenspezifische Navigation

```
{#ifingroup:sysop,widgeteditor |
*Test2 
**somepage{{!}}Some page
|}}
```
# **Blue** Spice

## Zusätzliche Anpassungen

- [Icons vor den Links anzeigen](#page-18-0)
- [Navigation in mehrsprachigen Wikis](#page-22-0)

## Weiterführende Links

[Übersetzungen von Wikiseiten](https://de.wiki.bluespice.com/w/index.php?title=Vorlagen/Beispiel/Translate&action=view)